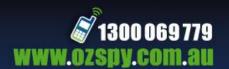

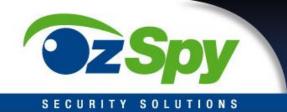

# GPT3G003 Full Manual

Thank you for choosing the OzSpy GPT3G003 personal tracker. This product is a GSM/WCDMA module that has many new and unique functions such as super power saving technology, GPSONE location, real time uploading current location to server, check current location by SMS, app on mobile phone or website etc. It contains a high capacity rechargeable polymer battery (1000mAH), standby time can last up to 5 days. It can work without a platform, just send SMS to check current location, also it can upload location to sever by user setting time interval, and user can check current location & playback history tracking on mobile app or PC. The tracking website is: <a href="http://999gps.net">http://999gps.net</a>, click on the IMEI No. tab, the account user name is the last 7 numbers of the tracker ID (located on the inside of the battery compartment), the password is also the last 7 digits of the Tracker ID. For example, if the ID is 201562212345678, then the primary account username is 2345678, password is 2345678.

Using the unique username and password, the user can check the history-tracking (max is 6-12 months), the real time location. It is suitable for personal use or fleet user, and you can locate the GPT3G003 by visiting the tracking website with mobile phone, PC, Android App or iOS iPhone App, or by sending an sms to get the location on Google maps via a link.

#### Please use a Telstra SIM card

Scan the following QR code to download the mobile phone app.

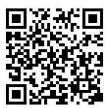

iPhone App Download

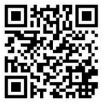

Android App Download

## **Packing list:**

GPS tracker, USB Charging Wire, Home AC charger (Optional), Car Adapter (Optional).

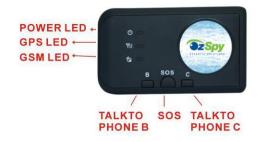

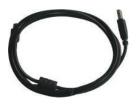

**USB Charging Wire** 

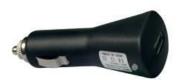

Car Adapter

## **Function Specification:**

- 5 independent in/out Geo-fence alarms can be set;
- Changeable Li-battery with standby time up to 5 days;
- Can be worked without platform;
- Built in shock sensor for move detection;
- Special save power technology;
- SMS/Calling/App/Web Locate;
- Global GSM and WCDMA frequency band;
- Low Battery Alarm by SMS;

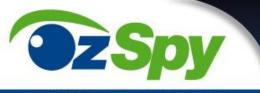

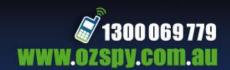

- Auto configure APN;
- Portable Design, No installation, Easy use;
- GPSone technology fast location time.
- Suitable for personal tracking.

#### **LED Flash Indicator:**

Green Power LED Flash once : working well

Green Power LED Flash three times : GSM/WCDMA and GPS working well but

battery is low

Green Power LED ON continuously : Searching GSM/WCDMA network
Red GSM LED Flash once : Upload location to server OK
Red GSM LED Flash twice : Upload location to server Fail

Blue GPS LED Flash once : GPS OK

Blue GPS LED ON continuously : Searching GPS signal

#### **Before Using:**

#### 1. Recharge the tracker

This GPT3G003 can be charged using any USB phone charger or any USB charger. It is not recommended to use a PC as the charging current may not be sufficient. Charge for 4 to 5 hours before initial use.

#### 2. Install the mini SIM card

First buy a 3G WCDMA SIM card which has SMS service, incoming caller ID service and internet data service. The SIM card phone number is the main tracker number and all the operations for the tracker is to this number such as locating immediately, add & delete preset number, change password, enable over speed alarm, enable move alarm etc.

### Note: Do not use inverted comas "" when sending SMS to unit.

 This tracker uses WCDMA/GSM network, and needs about 10MB-30MB data per month depending on which mode you use, It's recommended you order an internet data package for the SIM

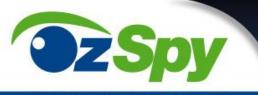

2. This tracker uses a micro SIM card (bigger than SIM card used in iPhone 5/6), please see the following diagram.

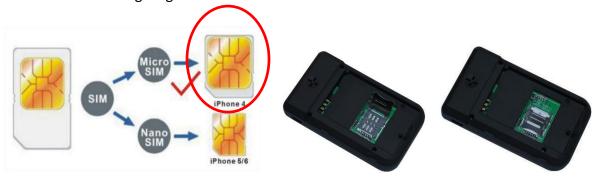

### 3. Power ON / OFF

Press the "ON/OFF" button till the Green/Red LED is ON, then release the button, the tracker is powered ON, when the LED flash's it means the tracker is working well. Press the "ON/OFF" button till the all the LED turn off, then release the button, the tracker is powered OFF.

## 4. Battery Low Alarm

When the battery voltage in the tracker is too low, the tracker green LED will flash 3 or 4 times, and send battery low alarm information to the authorized number, if the battery power is too low, it will power off automatically.

#### 5. Back to Factory Setting (Default Setting)

Sending SMS "FACTORY\*123456" to the tracker SIM card number, the tracker will delete all the user settings (authorized number / Alarm setting / Password / APN / Working mode etc.), and reset to factory default setting. Before power on, press the button B and C simultaneously, then power on. After the GREEN led flashes for 5 seconds, release the button, then the unit will re-power on, and reset to factory.

#### **Antenna**

The Antenna is built in the tracker. Please keep the tracker away from large amounts of metal, this will reduce the GSMWCDMA or GPS signal.

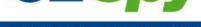

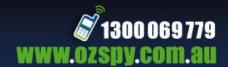

#### Simple Step by Step Use

- 1. First buy a 3G WCDMA mobile phone SIM card and enable data service, order a data package (Normally will use about 10M-30M GPRS data every month), install in the tracker, please refer the above Before Using 1.
  - 2. Press ON/OFF button till the tracker powers on.
- **3.** Send SMS URL\*123456 to the tracker, a few minutes later, the tracker will send you it's location with a Google map link by SMS. Please refer to the following Locate Operation & Setting 5.
- **4.** This tracker's default working mode is 1, the tracker locating & uploading is controlled by shock sensor, if the tracker is moving, the tracker will upload the location to server every 5 minutes (time interval can be set, please refer Locate Operation & Setting 6), if the tracker stop's moving, 2 minutes later, the tracker will stop locating & uploading location to server. 5 different geo-fence in or out alarm can be set, the alarm information will be sent to user by SMS, the battery working time can reach up to 2-5 days at this working mode.
- **5.** In the default working mode 1, if the user needs the tracker to stop locating & uploading location to server, user can send SMS (SLEEPON\*123456\*0\*24) to make the tracker go into sleep mode, then only SMS and calling can trigger the tracker locate & uploading location by GPRS or SMS, the tracker will not locate & upload location any more unless user turn off the sleep mode by sending SMS "SLEEPOFF\*123456" to tracker.
- **6.** If the tracker is used for tracking express goods, working mode can be set to 3, and the power on off time interval can be set, at this status, the tracker will power on every setting time (for example every 2 hours) & locate and upload location to server, and then auto power off to wait for another power on. The working mode can be changed, please refer the following **Locate Operation & Setting 5.**
- **7.** Visit & login to the tracking platform <a href="www.999gps.net">www.999gps.net</a>, for a display of current location, playback history, tracking etc. can be operated, platform user name and password is the last 7 digital numbers of the tracker's ID (the ID is printed on the battery, for example ID is: 620201412345678, and then the user name is: 2345678, password is: 2345678 or 123456, user can change the password).
  - 8. iPhone Android App also use the same user name and password with website login, for

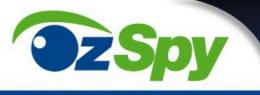

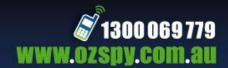

downloading & installation please refer to the platform operation guide.

- **9.** This tracker can auto download & configure APN & GPRS user name & password, if the auto configure is not right, the tracker cannot upload location to server, then you need to send SMS to tracker to change the APN & GPRS manually, and send "CHECK\*123456" to tracker can check the tracker setting, call the tracker SIM card supplier to confirm the APN & GPRS is right, please refer the following **Senior Operation & Setting 6** to set APN & GPRS username and password.
- **10.** Different working modes make a big difference in battery time, the battery can last from 1 days to 5 days.

In the following content, all the SMS content is mark by "", do not include "" in the SMS content, it is only used to mark the SMS content.

#### **Locate Operation & Setting**

#### 1. Add authorized phone number

Send SMS"ADDPHONE\*123456\*A\*phone number" to tracker is OK, "ADDPHONE" is fixed command; "123456" is password; "A" is authorized number location, every tracker have 3 authorized phone number locations, A and B, and C, so you can set 3 phone numbers, phone number means the mobile phone number you want to set (e.g. 0424254345), if the add operation is successful, the tracker will send back the information "Add Preset Phone OK", if the password is not right, the tracker will send back information "Wrong Password".

### 2. Making a call to trigger reply Location Description by Text (Platform is not necessary):

Call the tracker SIM card number, after it rings 3 times, the tracker will hang up the call automatically and locate immediately, a few seconds later, the tracker will send back SMS with current location text description, If the tracker has set the authorized phone number, only authorized number calling the tracker can trigger the tracker locate and reply SMS, if another phone number calls the tracker, the tracker will hang up immediately without ringing & will not reply by SMS.

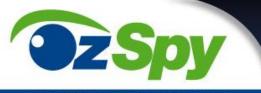

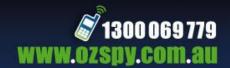

If the tracker cannot get the location text description, the tracker will reply with the location with Google maps link via SMS to the user.

#### 3. Sending SMS to trigger a reply with a Google map link SMS (Platform is not necessary):

Send SMS "URL\*123456" to the tracker also can trigger the tracker to locate & reply SMS with current location with Google map link, "URL" and "456" is a command, "123456" is password; if the password is not right, the operation is faulty, the tracker will send back information "Wrong Password.

If the tracker has set the authorized phone number, then send SMS "URL#" can also trigger the tracker to locate & reply by SMS with current location, text description, the password is not necessary any more.

The SMS example is the same as follows:

http://maps.google.com/maps?q=N40.756441,W73.986378

Battery:91%

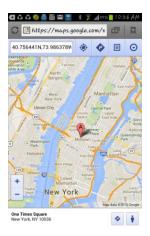

## 4. LBS Located (GSM network Cell ID Locate):

When the tracker is triggered to locate, the tracker will reply by SMS with CELL ID location to the user, the precision is about 50-500m. The location SMS is like below; click the link, the map is same with the above 2.

Cell ID Location

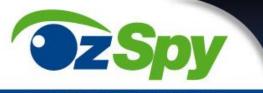

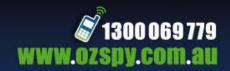

http://maps.google.com/maps?q=N40.756441,W73.986378

Battery:91%

Note: The LBS location precision is not very high, in the city maybe 30-50 meters, in the country side maybe over 300 meters according to the GSM base station density. So this location can only be used as a reference. If the LBS cannot locate either, the tracker will reply "Cannot Locate now, Please Try Later!".

#### 5. Set System Working Mode

Send SMS "MODE\*123456\*X" to the tracker, "MODE" is command, "123456" is password, "X" is the working mode, it is 1, or 3. if the "X" is 3, the SMS command should be "MODE\*123456\*3\*Y", "Y" is the sleep time from 01-99, unit is hour. after receive the command, the tracker will reply by SMS "Working mode set to X (1 Working,3 Cycle On/Off GPRS)". The working modes are described below:

### Mode 1 (Factory Mode) ----- Continuously Working (Locate every 5 minutes)

This mode is the default working mode. under this mode, the tracker can receive SMS or calls, locate and report by GPRS to the sever every 5 minutes. **N.B This mode uses the most battery.** 

### Mode 3 ----- Cycle ON/OFF & Upload Location to Server by GPRS

In this mode, the system ON / OFF is controlled by a timer (interval time is Y hours). The tracker will power on automatically and locate with GPS and then upload the location information to server by GPRS, and then a few minutes later, the tracker will power off automatically, and the timer will begin to count, after the time is up, the tracker will power on again and then locate & upload the current location to server by GPRS, and power off again. When the timer is up it will repeat the above process. The battery power consumption is very low in mode 3, normally this mode is used for checking location every setting time (For example check one time every day or every hour), not used for real time tracking.

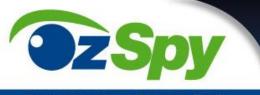

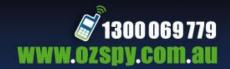

#### 6. Set Upload Interval Time

Send SMS "INTERVAL\*123456\*T" to the tracker, "INTERVAL" is command, "123456" is password, "T" is the interval time from 30 to 999, unit is second. The tracker will send back information "Set Interval Time T OK", if the password is not right, the operation is faulty, the tracker will send back information "Wrong Password". 300 seconds is the default interval time. Longer upload interval time can save battery and GPRS data cost, **the total mileage on the platform will have big error if the interval time is bigger than 300 seconds.** 

## **Senior Operation & Setting**

## 1. Check Authorized Phone Number by SMS

Send SMS "CHECKPHONE\*123456" to the tracker number, "CHECKPHONE" is command; "123456" is password; the tracker will send back the information "Authorized Phone A: 13987654321; B: 13876543210; C: 13765432100, the phone number is just an example.

#### 2. Delete Authorized Phone Number by SMS

Send SMS "DELETEPHONE\*123456\*A" to the tracker number, "DELETEPHONE" is command; "123456" is password; "A" is authorized phone number location, there are 3 locations "A" and "B" and "C"; if the delete operation is success, the tracker will send back the information" Delete Authorized Phone OK".

#### 3. Check Tracker Password

Send SMS "CHECKPASSWORD#" to the tracker number, "CHECKPASSWORD" is command, if the operation is success, the tracker will send back the information "Password: 888888"; "888888" is an example.

The tracker password is used to protect the tracker and can only be operated by owner, every SMS command needs to follow tracker password, the default tracker password is 123456, for higher security please change the tracker password, this password is different to the tracking platform login password.

Note: Only The authorized phone can check the password.

#### 4. Change Tracker Password

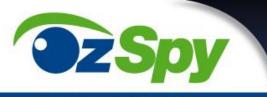

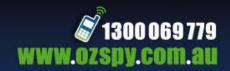

Send SMS "CHANGEPASSWORD\*123456\*888888" to the tracker number, "CHANGEPASSWORD" is command; "123456" is old password; "888888" is new password; if the operation is success, the tracker will send the information "New Password: 888888" to every preset phone number".

Note: Only the authorized phone can change the password.

#### 5. Set Alarm by SMS: ON/OFF

Send SMS "SMSON\*123456" (Sending SMS to authorized number) or "SMSOFF\*123456" (No SMS) to the tracker, "SMSON" or "SMSOFF" is a command, "123456" is the tracker password, the tracker will send back the information "Alarm by SMS: ON" or "Alarm by SMS:OFF", If the alarm by SMS is ON, then when the alarm is triggered, the tracker will send an SMS to the authorized number to notify about the alarm. The default setting is ON.

### 6. Set APN & GPRS User name and Password

This tracker can download & configure APN & GPRS username and password automatically after power on, if the APN & GPRS user name password are not right, then you need to send an SMS to the tracker to change them, if the tracker cannot upload location to platform (Red LED flash twice), please confirm the auto configuration of APN & GPRS user name and password is right, the APN name and GPRS user name & password please call your tracker SIM card mobile phone company to confirm, the auto configuration APN & GPRS of the tracker please send an SMS "CHECK\*123456" to the tracker to check. if the APN & GPRS are not right, please set by the following description.

Send SMS "APN\*123456\*apnname" to the tracker, in which, "APN" is the fixed command, "123456" is the password and "apnname" is the APN name of a mobile phone company. Having successfully been made, there will be a SMS "APN: apnname".

Send SMS "USERNAME\*123456\*username\*password" to the tracker, "USERNAME" is a command, "123456" is the password of the tracker; "username" is the mobile company GPRS user name, "password" is the mobile company GPRS password, if the operation is successful,

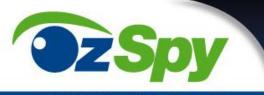

the tracker will send back the information "Username: username, Password: password", if the password is not right, the operation is faulty, the tracker will send back information "Wrong Password".

#### 7. Enable and Disable Overspeed Alarm (No Platform Necessary)

Send SMS "OVERSPEEDALARMON\*123456\*SSS" to the tracker number, "OVERSPEEDALARMON" is command, "123456" is password, "SSS" is the setting alarm speed, unit is km/hour. The tracker will send back the information "Set Overspeed Alarm On: SSS km/h".

After you have enabled the Overspeed alarm, the system will check the speed every 5 minutes. If the speed is higher than the setting speed, the tracker will send an alarm and its location information by SMS to the authorized phone number A (**only sends to A**), The authorized phone will receive max 3 alarm SMS per hour, one hour later it will be active again.

The Overspeed alarm SMS is as follow:

Overspeed Alarm

Current Speed:110km/h, Setting:100km/h

Battery:88%

Send SMS "OVERSPEEDALARMOFF\*123456" to the tracker number, "OVERSPEEDALARMOFF" is command, "123456" is tracker password, the tracker will send back the information "Set Overspeed Alarm Off".

Note: In the default, the over speed alarm setting is OFF.

#### 8. In & Out Geo-Fence Alarm (5 Geo-Fences Can Be Set) set or delete

Total of 5 Geo-fences can be set, the geo-fence is a circle and the radius is set by SMS, the center of the circle is set by tracker current location or another position (including longitude and latitude) set by SMS.

**Note**: After enabling the geo-fence alarm, when the unit is moving, it will detect the fence status live.

The default for all the geo-fence alarms is OFF.

The command is "SETFENCE\*123456\*Geo-Name\*GGG\*22.680307N\*114.146843E"

"Geo-Name" is the fence's name user defined, like school, family or other name, max 8 characters and can be added up to 5 different fences.

"GGG" is the fence's radius, from 001 to 999, unit is km.

<u>"22.680307N\*114.146843E"</u> is the longitude and latitude of the fence center point. "N" is north, "S" south, and "E" is east, "W" west.

if no longitude and latitude in the SMS command, like "SETFENCE\*123456\*Geo-Name\*GGG", the tracker will turn on the GPS & locate immediately, the tracker will set current location as the fence center point, if the tracker locate failed, the command will fail.

After the fence is triggered, an alarm SMS will be sent to the preset phone A, B and C. And the unit will dial the 3 numbers.

In or Out Geofence (Geo-Name) Alarm

https://maps.google.com/maps?g=22.67680N,114.15188E

Battery:88%

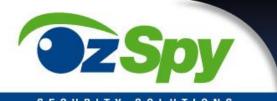

## RITY SOLUTIONS

Delete the fence

You can delete any fence by the name, like below:

FENCEOFF\*123456\*Geo-Name

If the operation is successful, a SMS will be sent back, "set fence (Geo-Name) alarm off".

### 9. Check Alarm Setting

Send SMS "ALARM\*123456" to the tracker number, "ALARM" is command, "123456" is password, the tracker will send back the information of the alarm setting, for example:

Fence: OFF(100km/h), Over speed alarm: OFF, Alarm calling: ON, Alarm SMS: ON

### 10. Cancel All Alarm Setting

Send SMS "CANCELALARM\*123456" to tracker, "CANCELALARM" is a command, "123456" is password, the tracker will send back information "Cancel All Alarm Setting", and cancel all alarm setting.

Note: RESET and FACTORY can also cancel all alarm settings, please see the following.

#### 11. SOS Emergency Help (No Platform Necessary)

In the normal mode press the button SOS on the tracker and don't release (Press button over 6 seconds), the GREED LED will flash quickly, later it will turn OFF, then release the button, the tracker will send SOS help information to all 3 preset phones, and then call the authorized number A first, if no answered then B and C, if 3 authorized number all no answered, then it stops calling.

The SOS SMS information sample is as follow:

HELP!

https://maps.google.com/maps?g=22.67680N,114.15188E

Battery:91%

If no authorized number is added, the SOS information cannot be sent. If the SOS

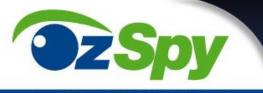

information is received, please confirm the user is safe.

12. Talking to Authorized Phone B or C (Tracker Call User, No Platform Necessary)

Press button "B" or "C" on the tracker, the tracker will call the authorized phone number B or C that you have set before, after the calling is connected, tracker can talk to the preset phone, the tracker speaker (on the back of the tracker) should be closer to your ear so that you can hear clearly, just like a mobile phone.

Authorized number must be added first, please refer to the above 1.

13. User Talking to Tracker (User Call Tracker, No Platform Necessary)

Send SMS "TALK\*123456\*13987654321" or "TALK\*123456" to the tracker, "TALK" is command, "123456" is password, "13987654321" is the number that the tracker needs to call back, if no phone number the tracker will call back the command sender. After receive the command, the tracker will ring for 30 seconds first, in this 30 seconds if the tracker user press once any button of SOS / B / C, the tracker will call the number in the command or call back the command sender, after the call is connected, the tracker and command sender can talk to each other, hang up the call and the talking will stop.

In the 30 seconds of ringing, if no button is pressed, the tracker will stop ring, and send back SMS "The tracker no answer", and stop this command back to before status.

14. Listen Sound Around Tracker (No Platform Necessary)

Send SMS "LISTEN\*123456\*13987654321" or "LISTEN\*123456" to the tracker, "LISTEN" is command, "123456" is password, "13987654321" is the number that the tracker needs to call back, if no phone number the tracker will call back to the command sender. After receiving the command, the tracker will call the number in the command or call back the command sender, after the call is connected, user can hear the sound around the tracker, but the tracker cannot hear anything, it is different with talking, hang up the call and the listen command will stop.

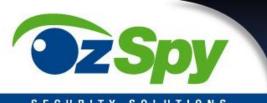

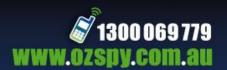

#### 15. Set Sleep Time

Send SMS "SLEEPON\*123456\*T1\*T2\*Timezone" to the tracker, "SLEEPON" is command, "123456" is password, "T1" is the local time begin to sleep (24 hours), "T2" is the local time begin to weak up (24 hours), "Timezone" is the local time zone. The tracker will send back information "Set sleep time (T1-T2), Timezone: Tz". After receive the command, the tracker will begin to sleep from time T1, and weak up from time T2. In the sleep time, the unit will not detect shock signal, and doesn't upload the location, but can receive SMS and CALL.

For example set sleep from 22PM (tonight) to 8AM (tomorrow morning), the SMS will be:

"SLEEPON\*123456\*22\*8\*+09" (Tokyo, time zone is east 9)

"SLEEPON\*123456\*22\*8\*-05" (NewYork, time zone is west 5)

But if the command is like this: "SLEEPON\*123456\*7\*8\*+09". It means the unit will sleep from today 7AM to today 8AM, only 1 hour.

"SLEEPON\*123456\*8\*7\*+09". It means the unit will sleep from today 8AM to tomorrow 7AM, 23 hours in all.

Set the sleep time can save the power.

Send SMS "SLEEPOFF\*123456" to the tracker, "SLEEPOFF" is command, "123456" is password, this command will disable the SLEEPON command.

### 16. Check tracker setting

Send SMS "CHECK\*123456" to the tracker number, "CHECK" is the fixed command, "123456" is password. The tracker will send back information including software version, ID S/N number, IP address, authorized phone number, GPS and GSM signal etc., normally this command is used to test the tracker is working well or not. The following is an example:

622+, V Sep 08 2014,CC630,CC6221412345678,MODE:1,www.999gps.net,58.64.155.133,

8011,300,A:13987654321,B:13876543210,C:13765432101,GSM:-95dBm,CMNET,User,Password,460,00,255,1,9376,3613,07,88%

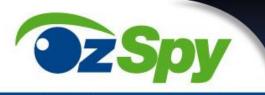

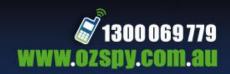

622+ : Product model

V Sep 08 2014 : Software version

CC630 : Protocol (CC800/CC828/CC830/CC630 etc.)

CC6221412345678 :ID number

MODE:1 : System Working Mode

58.64.155.133,8011 : Server IP & Port

300 : Upload Time Interval

A:13987654321,B:13876543210,C:13765432101 : Authorized Number

GSM: -95dBm : GSM signal

CMNET : Current APN

User : GPRS User Name

Password : GPRS Password

460,00,255,1,9376,3613,07

: GSM Base Station Information

"MCC, MNC, TA, NUM, LAC, CID, RXLEV, LAC2, CID2, RXLEV2..."

88% : Built in Battery Power

## 17. Re-power On & Reset Tracker

Send SMS "RESET\*123456" to the tracker number, "RESET" is a command, "123456" is password. The tracker will send back information "Reset Tracker and cancel all alarm setting", then the tracker will power off and then power on automatically, and this command will not cancel user setting.

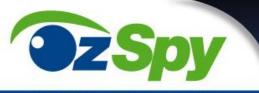

### 18. Back to factory configuration

Send SMS "FACTORY\*123456" to the tracker number, "FACTORY" is the fixed command, "123456" is password. The tracker will send back information "Set factory setting OK", then the tracker will cancel all the alarm settings in the tracker, and also delete all the authorized phone numbers, delete the APN and GPRS user name and password, change the tracker password to 123456, reset the IP address, reset the system working mode and the interval time, and so on.

#### **Platform Operation**

If the user enables the uploading location to platform server <a href="www.999gps.net">www.999gps.net</a>, the current location & history tracking can be checked on the platform with PC website & mobile phone App login (Login name is the last 7 digitals of the tracker ID, the ID is printed on the bar code label, ID also can be checked by SMS). The platform is a life time free service charge, user only needs to pay the SIM card data charge (every month maybe cost 10-20M GPRS data), please note that the battery working time will be very short after enabling the uploading location to the server, and the working time is different according to the different working modes and upload time intervals.

For platform operation please refer to the platform operation guide, scan the following QR code or click the website link to download the platform manual, visit website <a href="www.999gps.net">www.999gps.net</a> and click the Manual icon you can also download the platform manual.

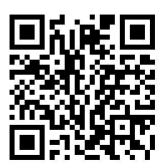

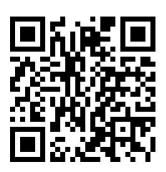

Platform User Guide Word Version

Platform User Guide Word Version

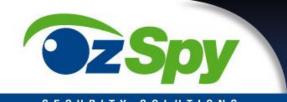

## **Check Tracker ID:**

The tracker ID is printed on the label of the tracker, also if the label is missing, send SMS "ID\*123456" to the tracker, in which, "ID" is the fixed command and "123456" is the password. The tracker will reply SMS "ID: 620201412345678", in which, "620201412345678" is the ID and every tracker corresponds to the number only. This number is used to differ the tracking uploaded to the website from others. the last 10 digital number of the tracker ID is the user name and password of the tracker on the tracking platform <a href="www.999gps.net">www.999gps.net</a>, for example the tracker ID is: 620201412345678, and then the user name on the platform of this tracker is: 2345678, and the platform password for this user name is also: 2345678, user can change the password after login.

#### **Set Website Server IP address**

The tracker IP address has been set to default: 58.64.155.133,8011 in factory, normally this is not necessary to change, if our server IP is changed, we will notice on the website. But if you need to upload location to your own server, send SMS "IP\*123456\*100.101.102.103,8888" to the tracker, in which, "IP" is the fixed command, "123456" is the password and "100.101.102.103,8888" is the IP address & port of your own server. Having successfully been set, there will be a SMS "IP: 100.101.102.103,8888".

#### **Trouble Shooting**

- 1. Please confirm that the SIM card PIN code has been disabled, it means if mobile phones use this SIM card, it is not necessary to input any password.
- 2. This tracker use 2G GSM and 3G WCDMA network, other SIM card and networks are invalid.
  - 3. The tracking data on our server will keep for 6-12 months, the old data will be deleted.
- 4. After powering on the tracker, call the tracker, no response, and no ring, please confirm the SIM card has been installed properly, and the SIM card has enough charge, and the mobile phone can work well in that place.
  - 5. If the tracker cannot upload location to website, please confirm the SIM card GPRS

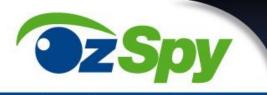

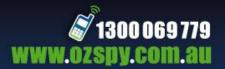

function is enabled, and the APN or GPRS username & password have been set properly (call the mobile phone to confirm the APN & GPRS username and password).

- 6. If the tracker cannot send back information by SMS, please confirm the SIM card has ID caller display function and SMS service function, and you have set the center or slave center number (only center or slave center number can send SMS), and please read the SMS information of the tracker sending back, and check the instruction & password is right or not.
- 7. Cannot login the platform: use SMS to check the ID of the tracker, and try it again, if not successful please contact distributor.
- 8. After go out the underground park, some tracking maybe lost, the GSM and GPS module will take a few minutes to receive signal and re-locate, some tracking maybe lost, this is normal.
- 9. Sometimes some location point is lost, this is normal, in the transmit process, some point maybe lost, but this will not happen very often.

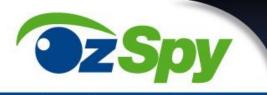

## Specification:

| GSM/WCDMA       | Quectel UC20G    | GSM Frequency | 850/900/1800/1900Mhz (global   |  |
|-----------------|------------------|---------------|--------------------------------|--|
| Module          |                  |               | band)                          |  |
|                 |                  |               |                                |  |
| GSM/WCDMA       | Built in         | WCDMA         | 850(800)/900/1900/2100 (global |  |
| Antenna         |                  | Frequency     | band)                          |  |
|                 |                  |               |                                |  |
| Working Voltage | 5V DC            | Recharging    | < 5V/300mA                     |  |
|                 |                  | Current       |                                |  |
|                 |                  |               |                                |  |
| Standby Current | < 2 mA           | Battery       | 1000mAh                        |  |
|                 |                  |               |                                |  |
| Absolute        | -35 °C to +70 °C | Storage       | -40 °C to +80 °C               |  |
| Temperature     |                  | Temperature   |                                |  |
|                 |                  |               |                                |  |

# Packing List:

| Tracker Main Unit | 1 set |             |
|-------------------|-------|-------------|
| Battery           | 1 pcs |             |
| Manual            | 1 pcs | CD or Print |
| USB Charging Wire | 1 pcs |             |

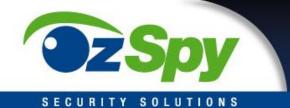

# Warranty

This system has been tested before being sold. We strongly recommend you to get this system installed by a professional. There is a one-year warranty except for the following conditions:

- 1. Installed, repaired, or altered by person without qualification.
- 2. Warranty not transferable.
- 3. Misuse.
- 4. Battery, adapter, wires, etc.

|          |       | Tracker SIM card |                |
|----------|-------|------------------|----------------|
|          |       |                  |                |
| Year     | month | day              |                |
| GPT3G003 |       | ID Number        |                |
|          |       |                  |                |
|          |       |                  |                |
|          |       |                  | Year month day |